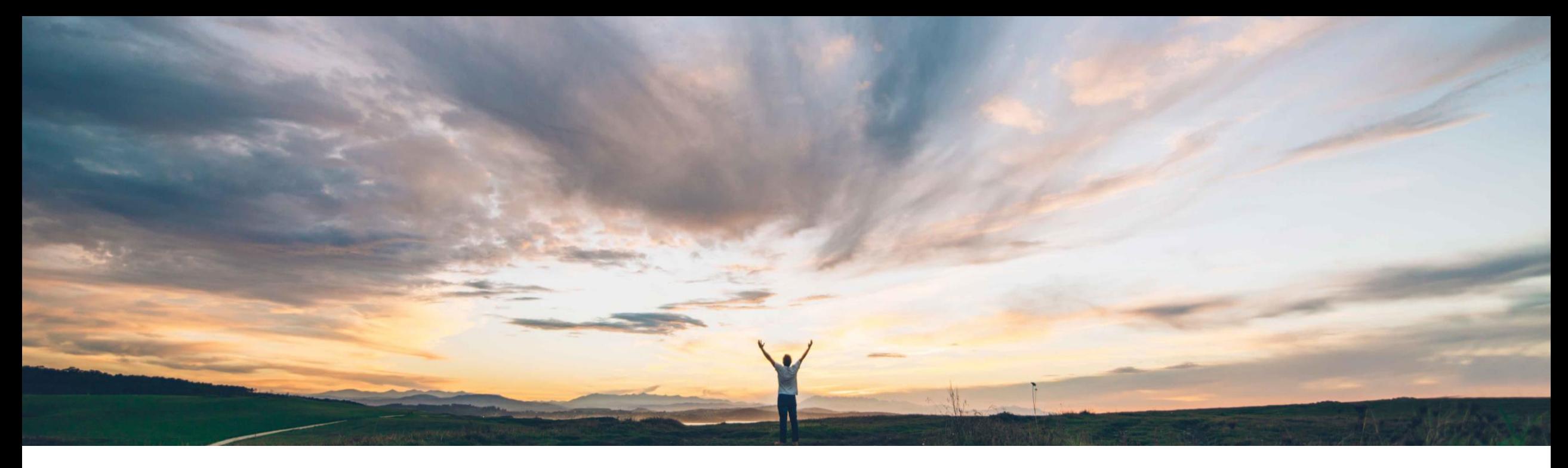

#### **SAP Ariba**

# **Feature at a Glance Change Request to modify a live engagement request**

Riddhi Kumar, SAP Ariba Target GA: May, 2020

CONFIDENTIAL

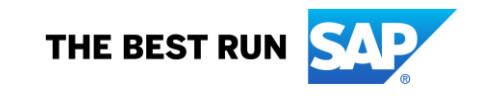

#### **Feature at a Glance** Introducing: **Change Request to modify a live engagement request Geographic relevance**

#### **Customer challenge**

After an engagement request is fully approved and a supplier is being engaged, many factors could result in the need to edit a live engagement. Previously, once an engagement request was fully approved, changes were not permitted.

Users need the ability to raise change requests in those situations against completed Engagement Requests.

Users also need the system to recognize the kind of change that is being requested (significant or insignificant) and be able to set up a review & approval flow for changes that require consent before being added to the system.

#### **Solution area**

SAP Ariba Supplier Risk

#### **Meet that challenge with SAP Ariba**

This feature introduces the ability for authorized users to make changes to live engagement requests. A project owner or governance analyst can now modify an active engagement request. An engagement request for which final approval has already been completed is considered live. Changes to live engagement requests require a specific workflow because they are already being used to govern an actual engagement with a supplier.

#### **Experience key benefits**

**Ease of implementation** 

Users may now manage and track changes that occur during the lifecycle of an engagement risk project. An authorized user may now update an engagement request to address a change in the supplier relationship. For example: engage with the supplier for an additional service, a supplier is to provide a service in an additional geography, a department included has decided to work with a different supplier, or the supplier has been disqualified for a particular service.

Some complexity

Global

#### **Implementation information**

This feature is ready for immediate use for all customers with the applicable solutions but requires **customer enablement** steps.

#### **Prerequisites and Restrictions**

- Two new phases and a new team must be set up in the engagement request template
- Supplier may not be changed via change request

## Introducing: **Change Request to modify a live engagement request**

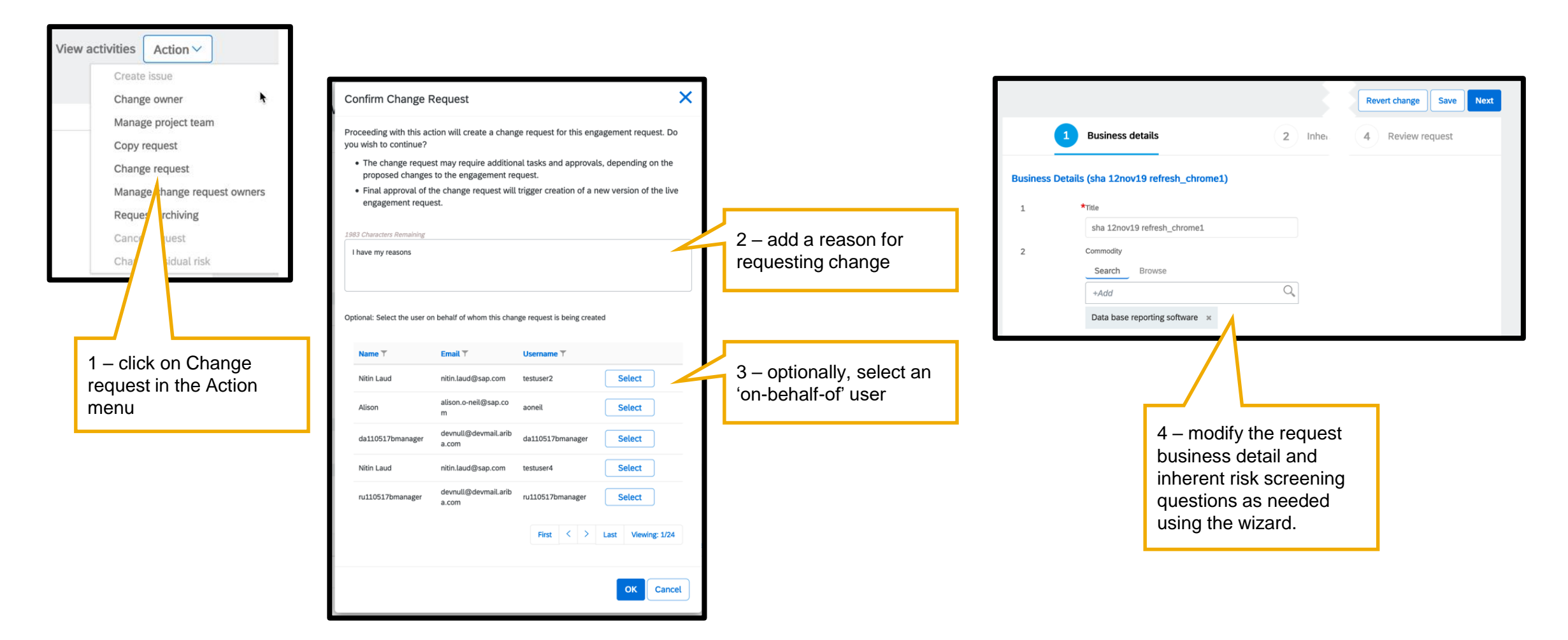

### Introducing: **Change Request to modify a live engagement request**

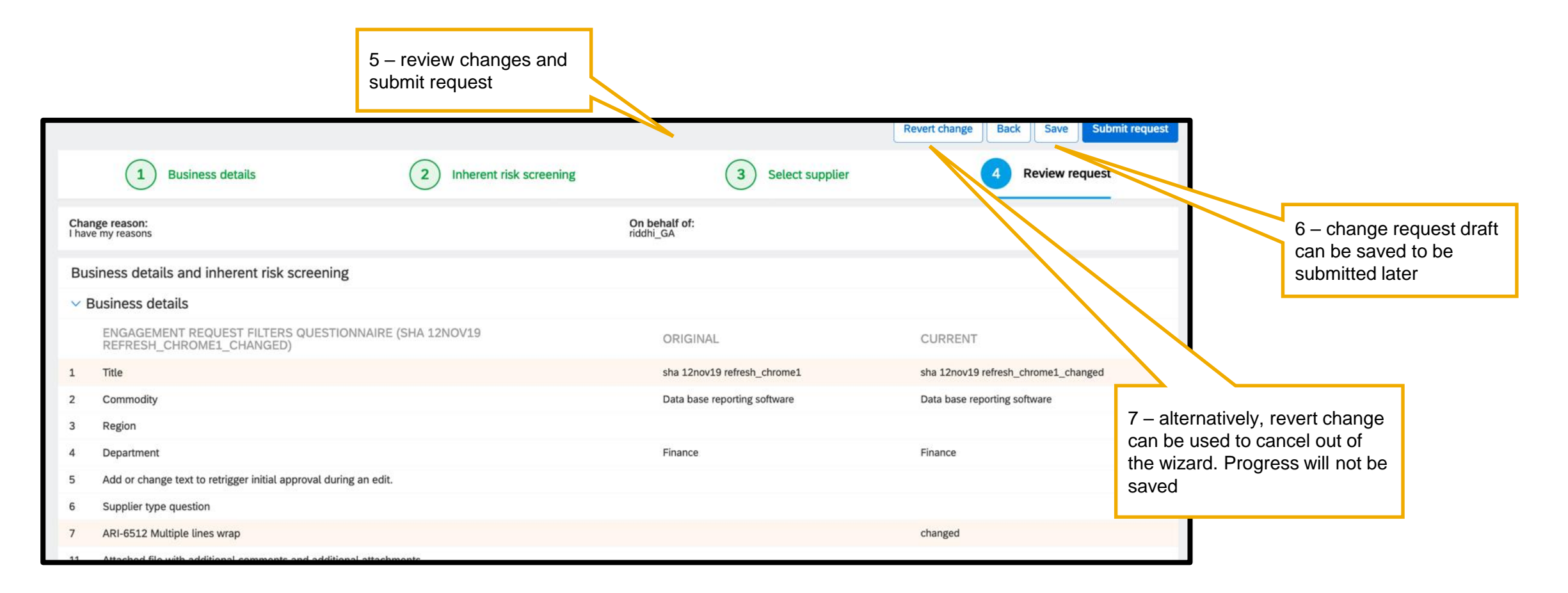

### Introducing: **Change Request to modify a live engagement request**

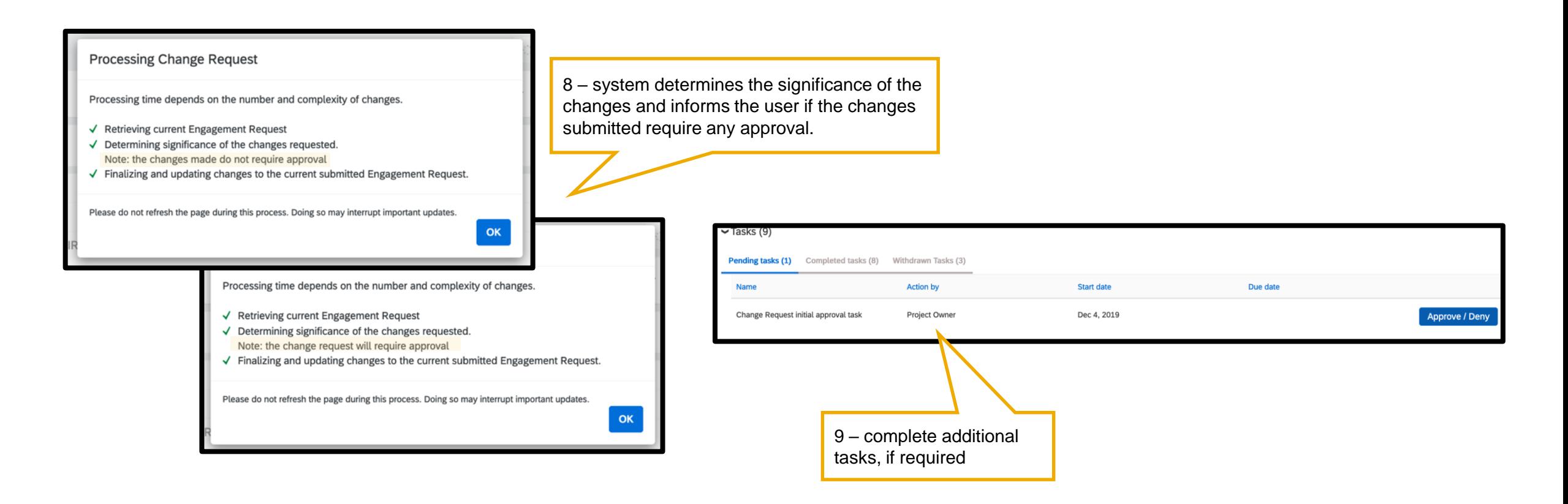

### Introducing: **Change Request to modify a live engagement request**

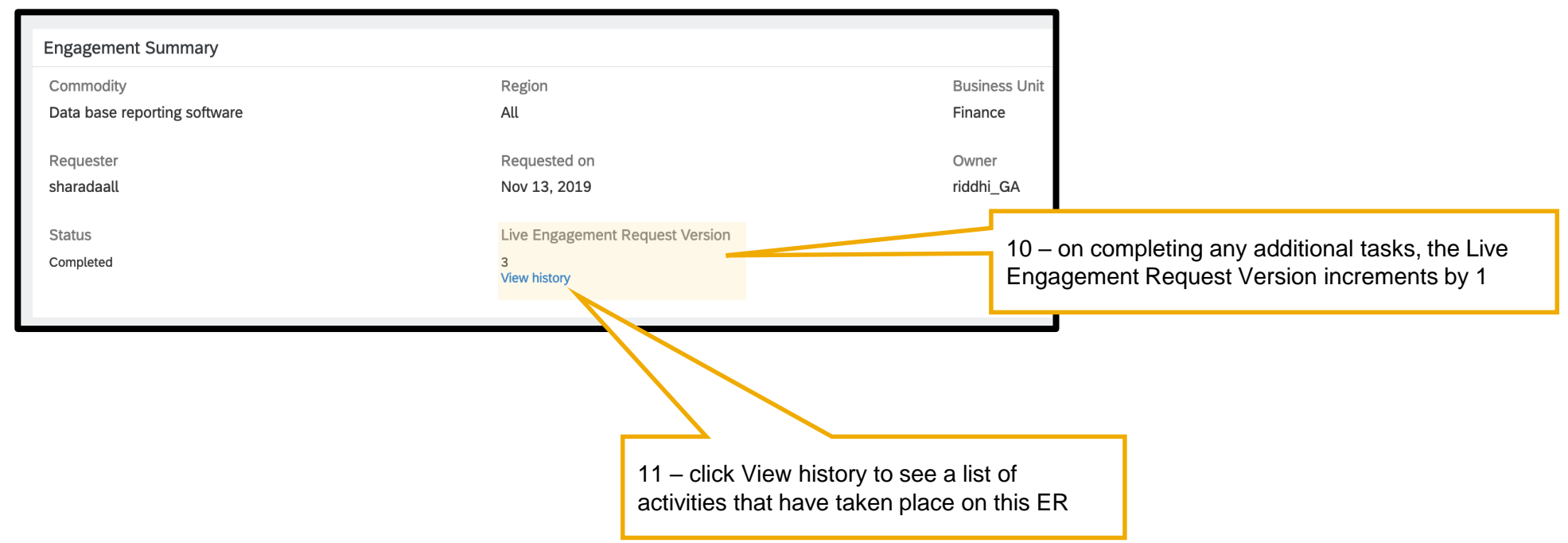

# Introducing: **Change Request to modify a live engagement request**

**How to view historic actions on an engagement**

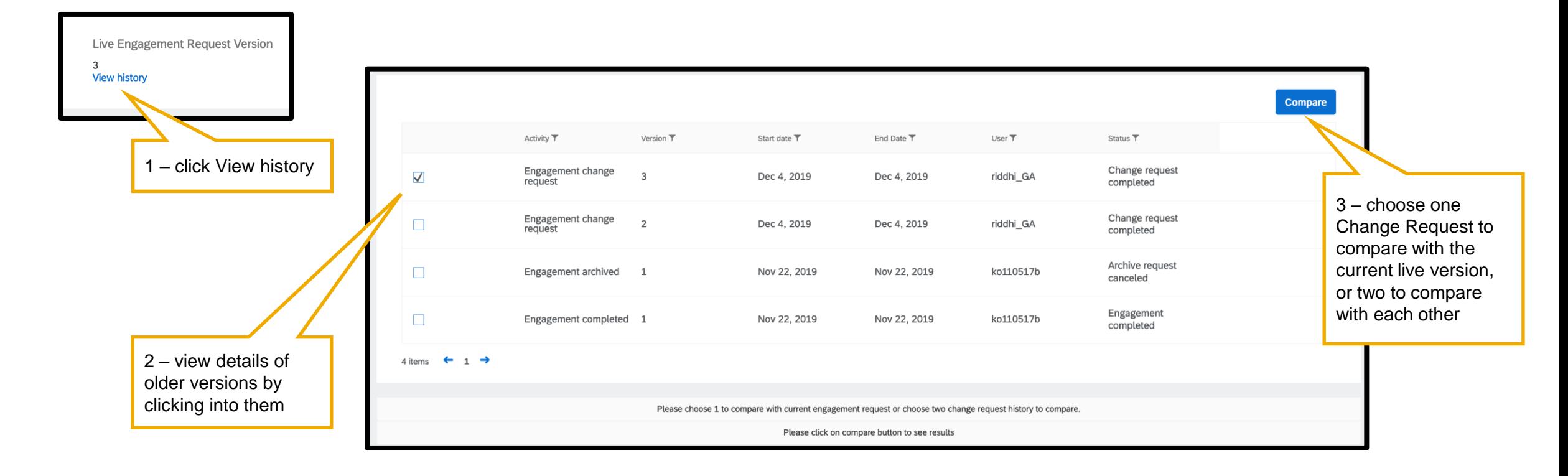

#### Introducing: **Change Request to modify a live engagement request How to cancel an active change request**

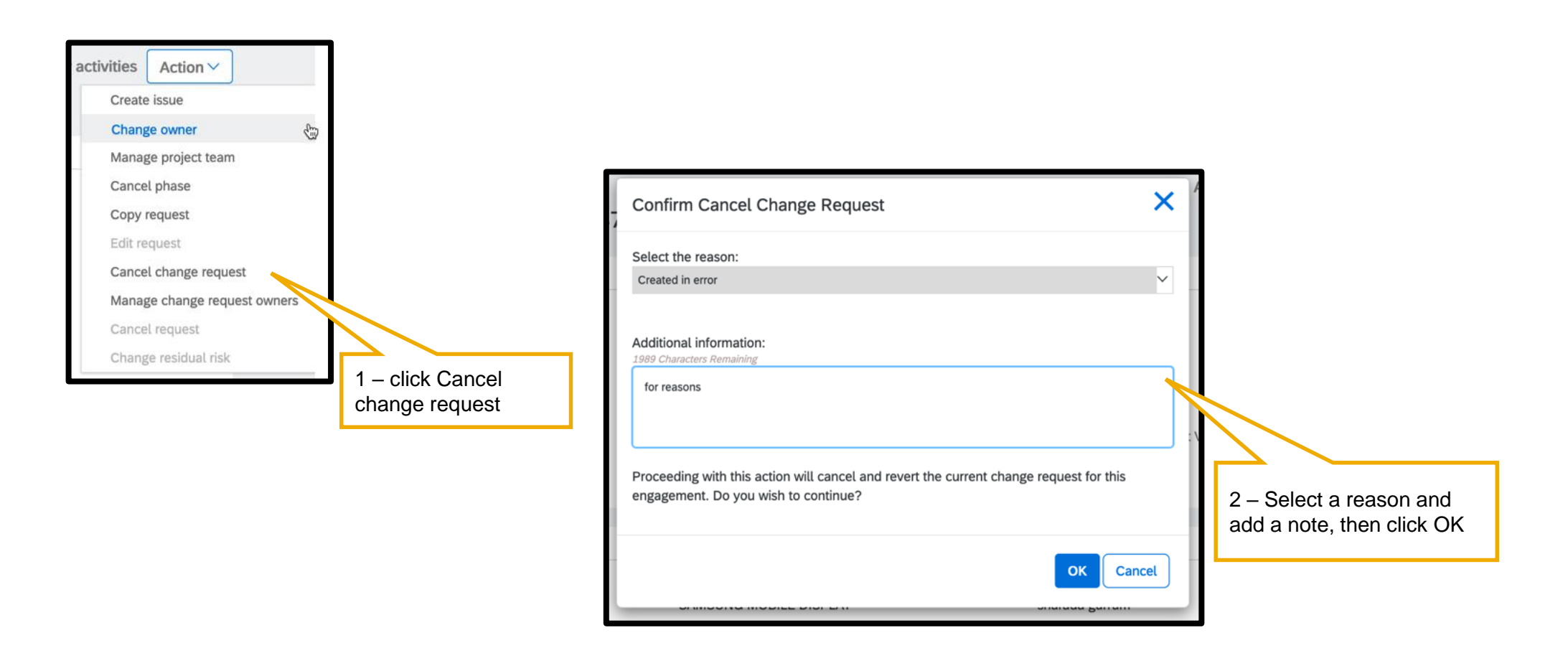

#### © 2020 SAP SE or an SAP affiliate company. All rights reserved. ǀ CONFIDENTIAL 9

#### **Feature at a Glance**

## Introducing: **Change Request to modify a live engagement request**

**How to enable the ability to create change requests**

Feature toggle: ARI-6530

Parameter: Application.SR.Engagement.AllowChangeRequest

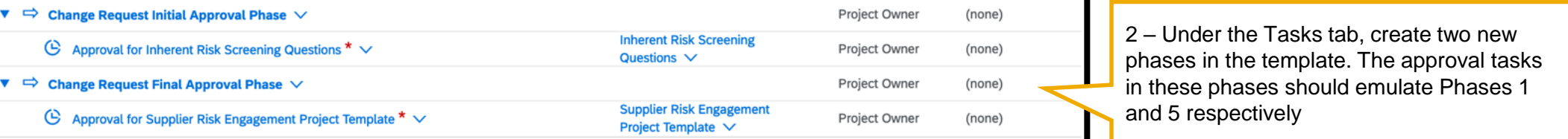

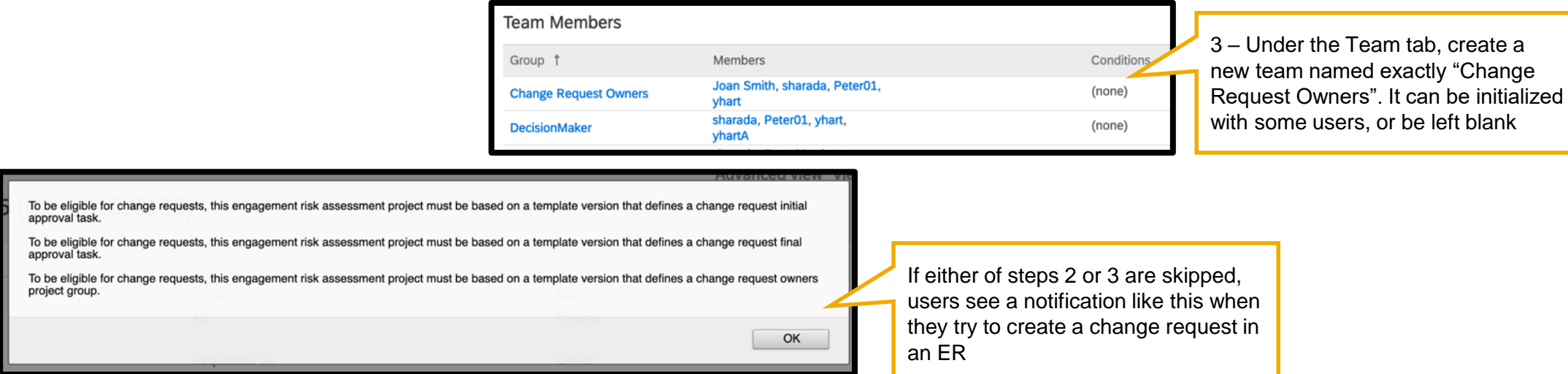

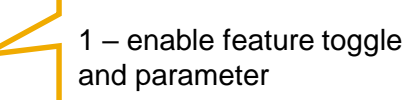